### **Introduction**

ALBA is a 3 Gev, third generation synchrotron light source located near Barcelona (Spain). The facility consists of three accelerators, a 100 MeV Linac, a full energy Booster and a 3.0 GeV Storage Ring, that provide synchrotron radiation to 8 BLs. At this moment there are 3 BLs under construction. The nominal current of the storage ring is 250 mA and the actual operational current is 200 mA. The accelerators are operated 6000 h a year, with 80% of the time dedicated to provide beam for users.

There are 7 operators for the accelerators that spend 50-55% of their time on shift and the rest of the time they are assigned to different accelerator sub-systems providing support.

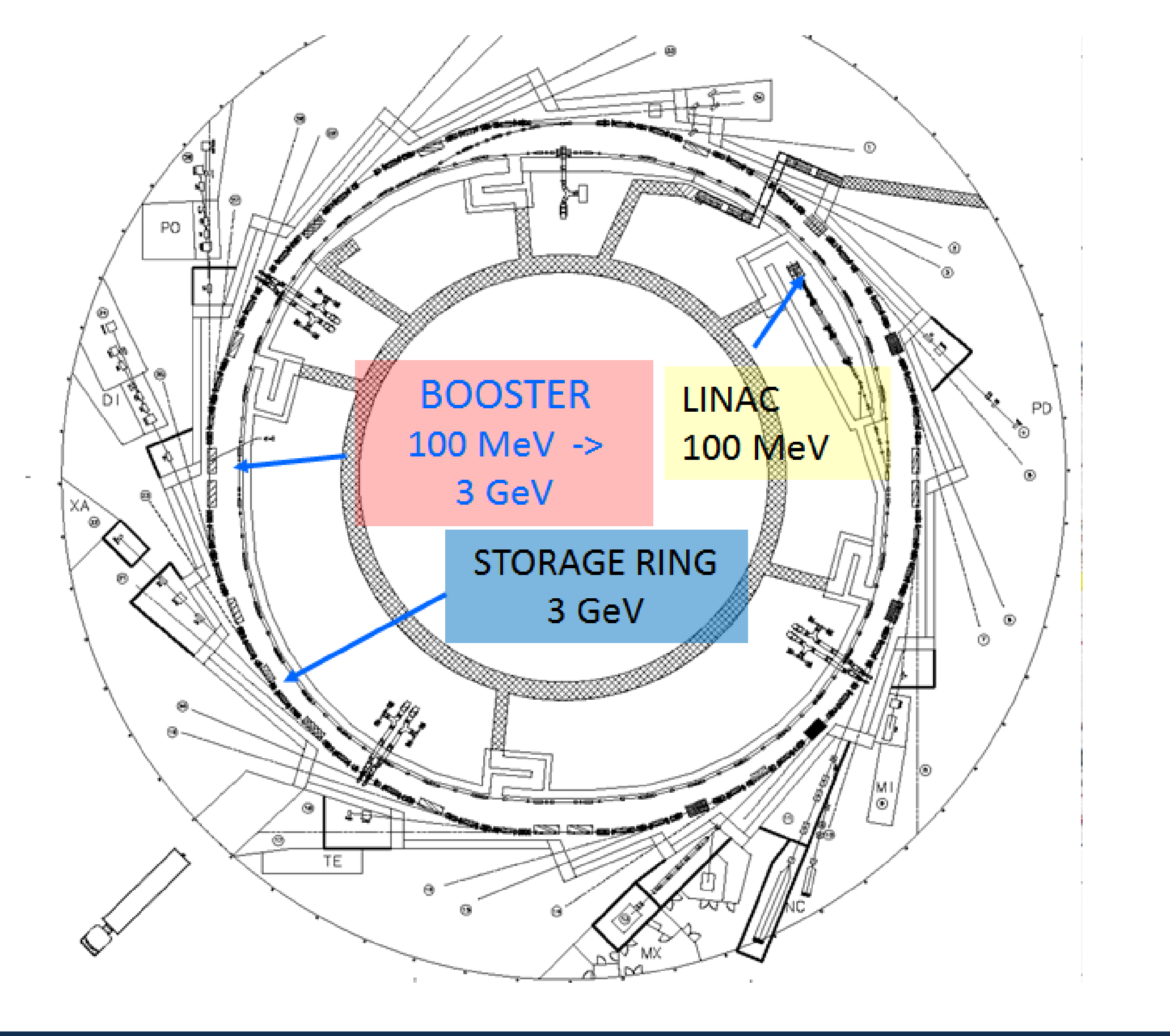

One of the main task for operators these days is the developing of Python scripts and GUIs to improve and simplify both, a successful routine operation, and the tasks of their designated sub-system. These scripts mainly focus on automating operational issues and routine actions. This poster presents the most interesting ones from the point of view of ALBA operation.

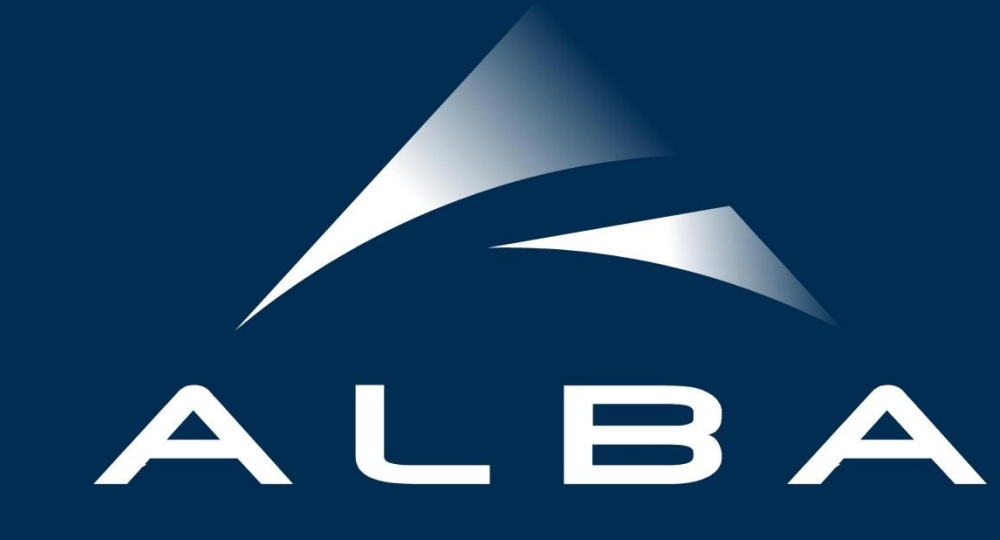

# **THE ALBA SYNCHROTRON LIGHT SOURCE**

**F.Fernandez and O.Serres**

**CELLS - ALBA, Cerdanyola del Valles, Barcelona, Spain.**

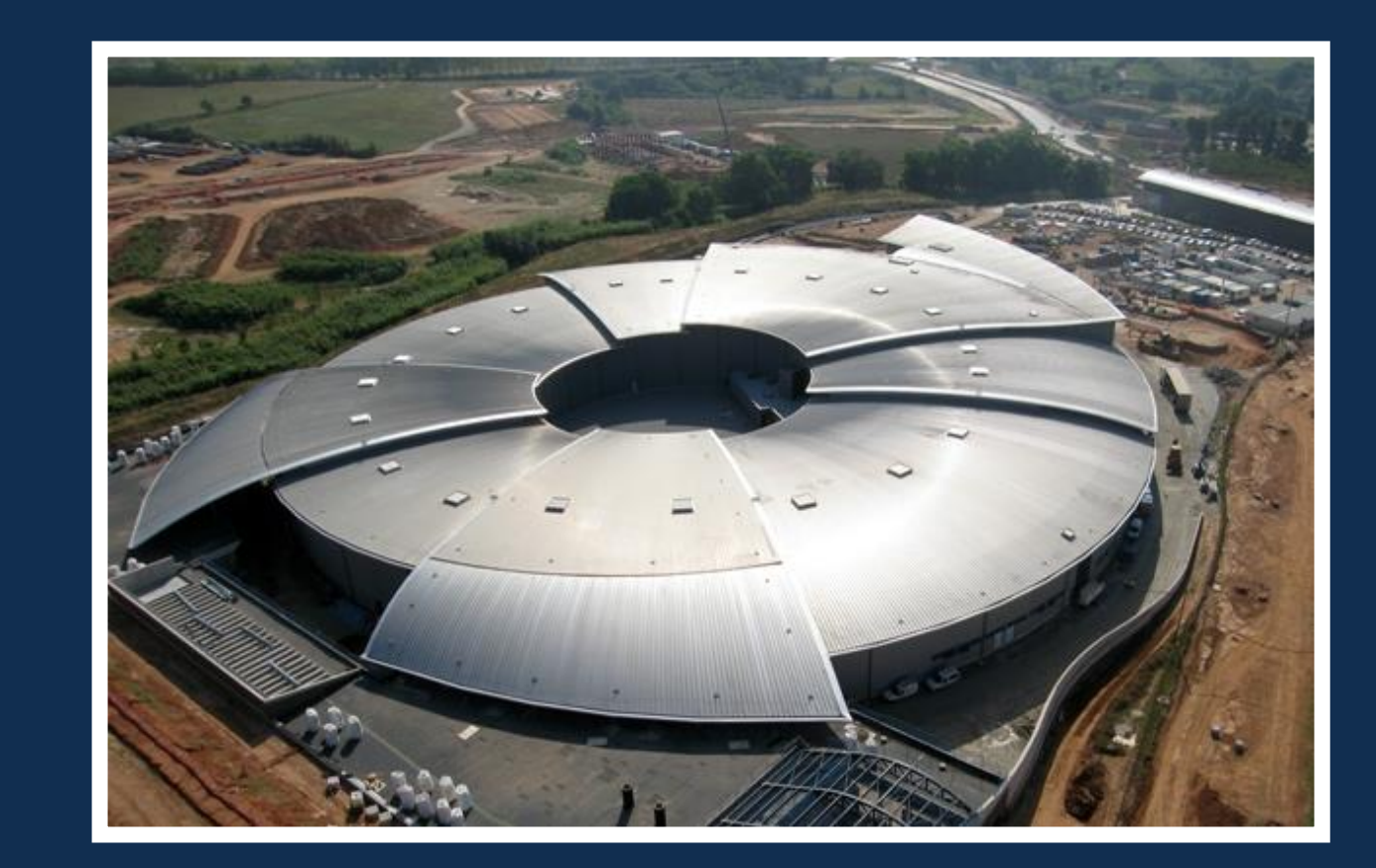

### **Summary of Scripts**

# **EXAMPLE: acopShutdown.py**

Use this script to stop all subsystems automatically by executing the following steps:

SR06A: 499.72 kV Sync. phase : 160.71 degrees SR06B: 500.56 kV Sync. phase : 159.96 degrees SR10A: 497.97 kV Sync. phase : 158.89 degrees SR10B: 498.74 kV Sync. phase : 148.97 degrees SR14A: 499.60 kV Sync. phase : 160.80 degrees SR14B: 450.22 kV Sync. phase : 160.45 degrees

The IDs are open, the Total Voltage is 2.95 MV and the theoretical synchronous phase is 158.3

- Close the FE
- Switch off LINAC
- Change the user message
- Stop cttifilling (Injection GUI)
- Kill the beam
- Remove the MIRAS Mirror
- Switch off all PS
- Close all valves
- Check errors

After all actions are completed, the systems checks that all systems are properly off.

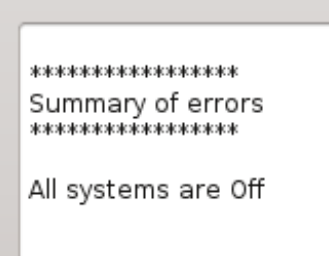

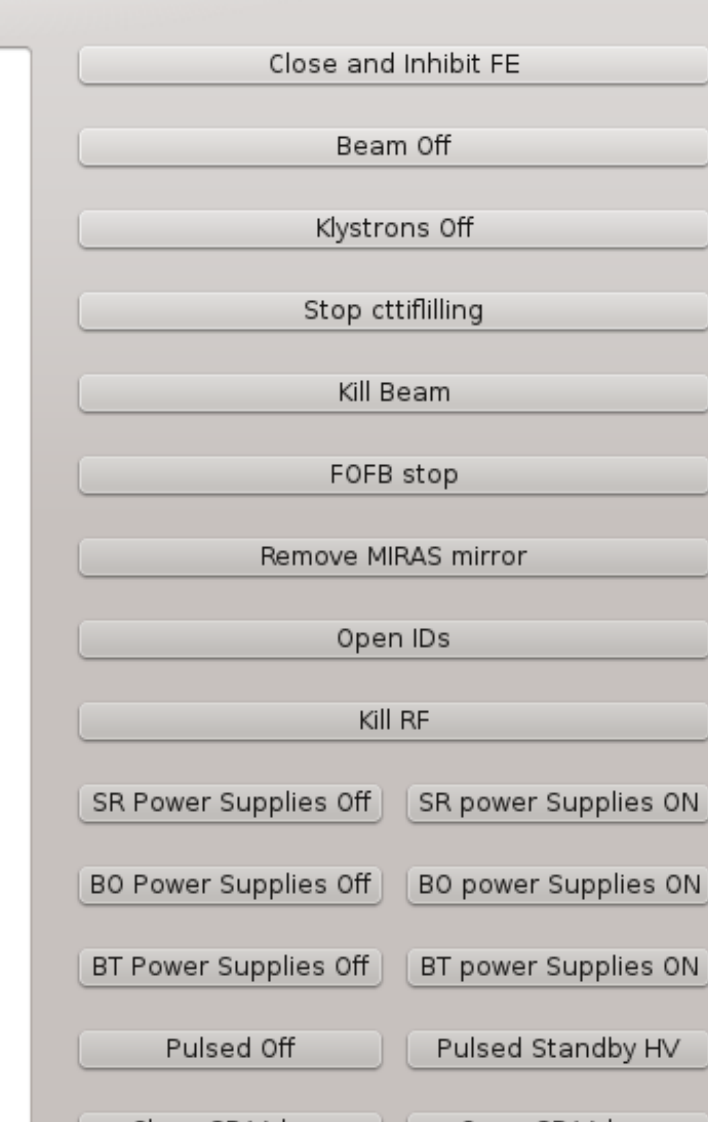

### In addition one can use the GUI to switch on /off the subsystems individually

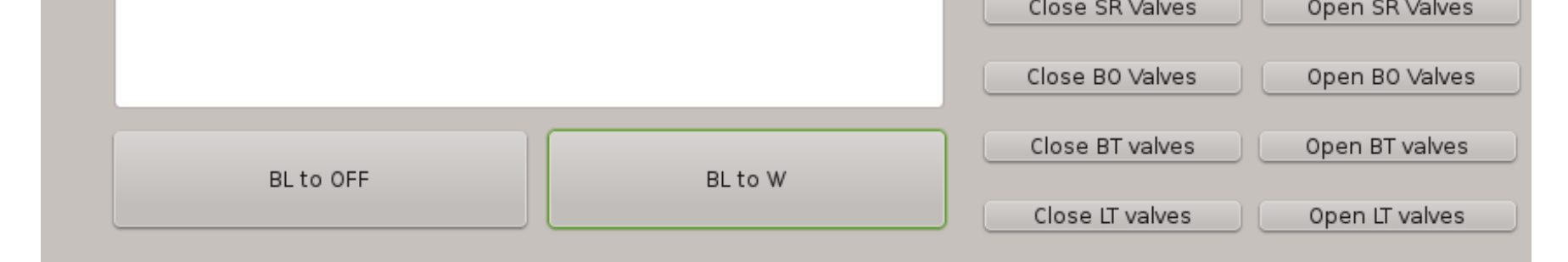

### **Details on how the beam is killed**

- Close the HOR scraper down to 2mm.
- While the beam current is higher than 2mA:
- Check the beam current lost per second
- Close the scraper in steps of 0.05mm until beam current lost per second is higher than 0.300mA
- If the beam current is lower than 2mA:
	- Close the scraper completely

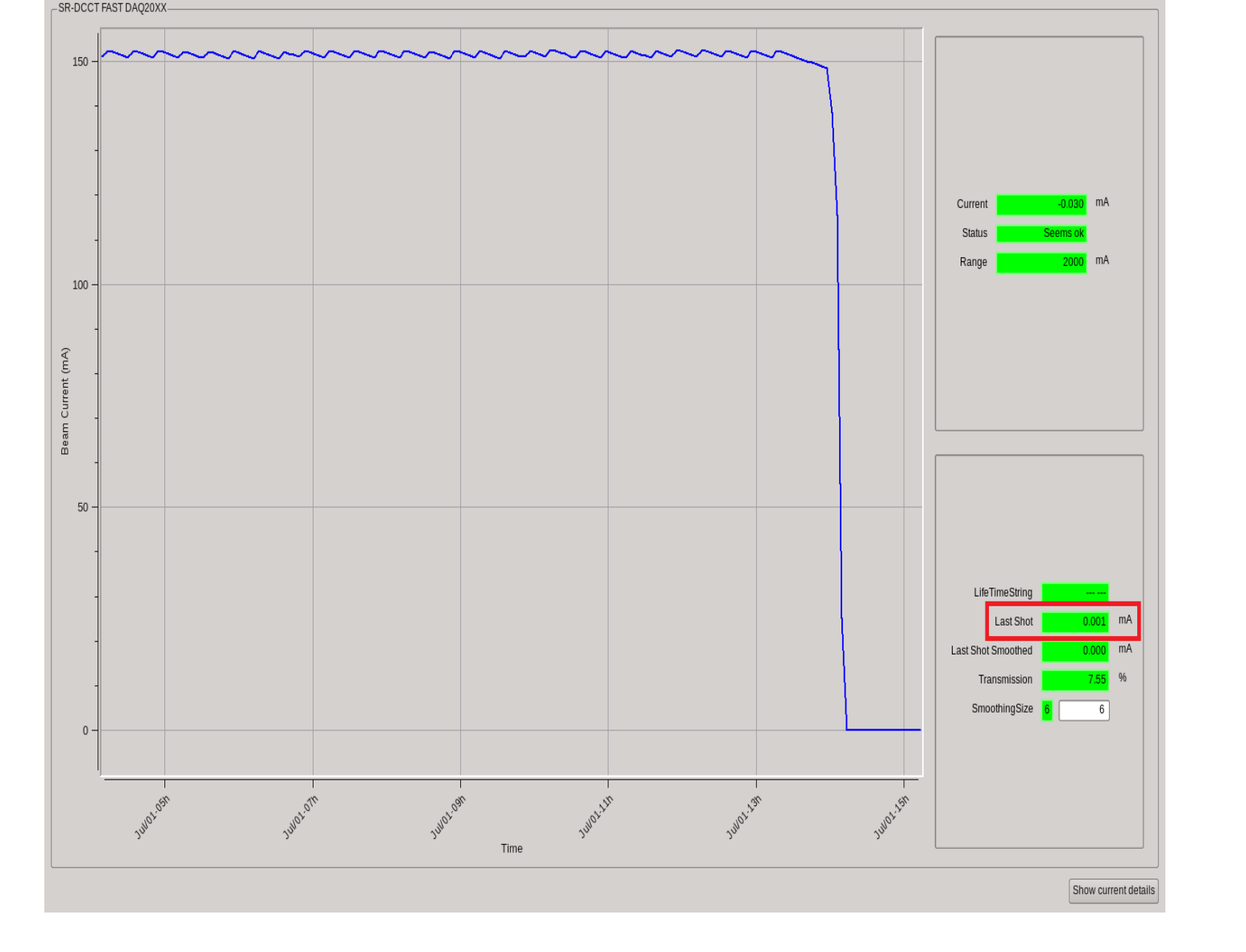

# **EXAMPLE: acopRFcheck.py**

This script checks the following RF parameters:

#### In SR plants:

The script also calculates **the theoretical synchronous phase** and provides the changes to be done for better manual adjustment.

\*\*\*\*\*\*\*\*\*\*\*\*\*\*\*\*\*\*\*\*

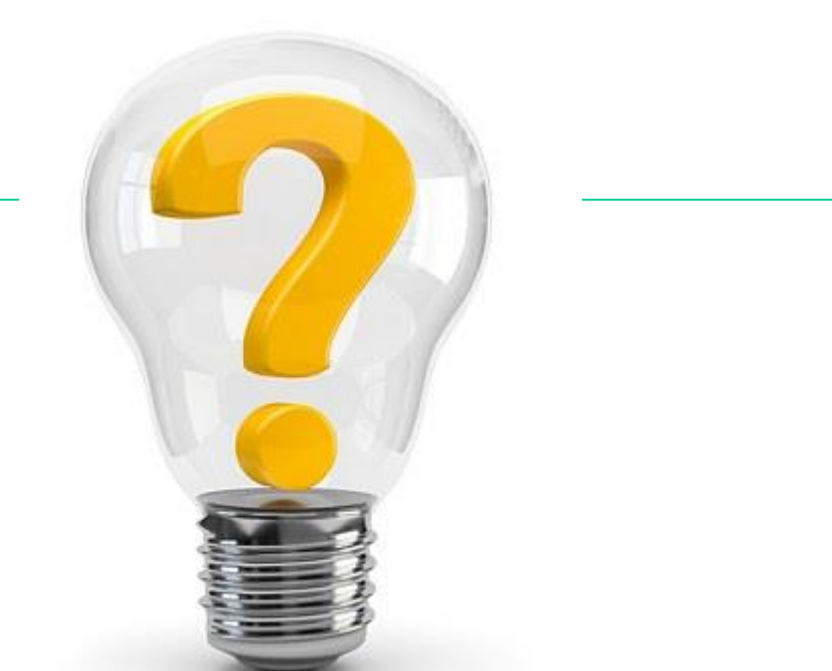

STATUS RF \*\*\*\*\*\*\*\*\*\*\*\*\*\*\*\*\*\*\*\*

#### BO: 99.92 mV

- Calculates Robinson detuning of cavities
- Checks the cavity voltage
- Checks if the RF goes to the cavity or to the load
- Checks the plunger position
- Checks the power forward reverse
- In addition, for the Booster:
	- Checks Control Bias is fixed
	- Field flatness
	- Mode circulator (automatic or manual)
	- Check if it's ramping
	- Check the voltage when is in continuous wave

--------------------

--------------------

\*\*\*\*\*\*\*\*\*\*\*\*\*\*\*\*\*\*\*\*

RF PLANTS CHECKING \*\*\*\*\*\*\*\*\*\*\*\*\*\*\*\*\*\*\*\*

BO : OK SR06B : OK SR10A : OK SR10B : Synchr. Phase is 148.97 and should be 158.31. The difference is 9.34 SR14A : OK

#### \*\*\*\*\*\*\*\*\*\*\*\*\*\*\*\*\*\*\*\*

SR10B : Change the "Cav Ph(Deg)" setting 9.34 degrees in ctrgen GUI and launch the program

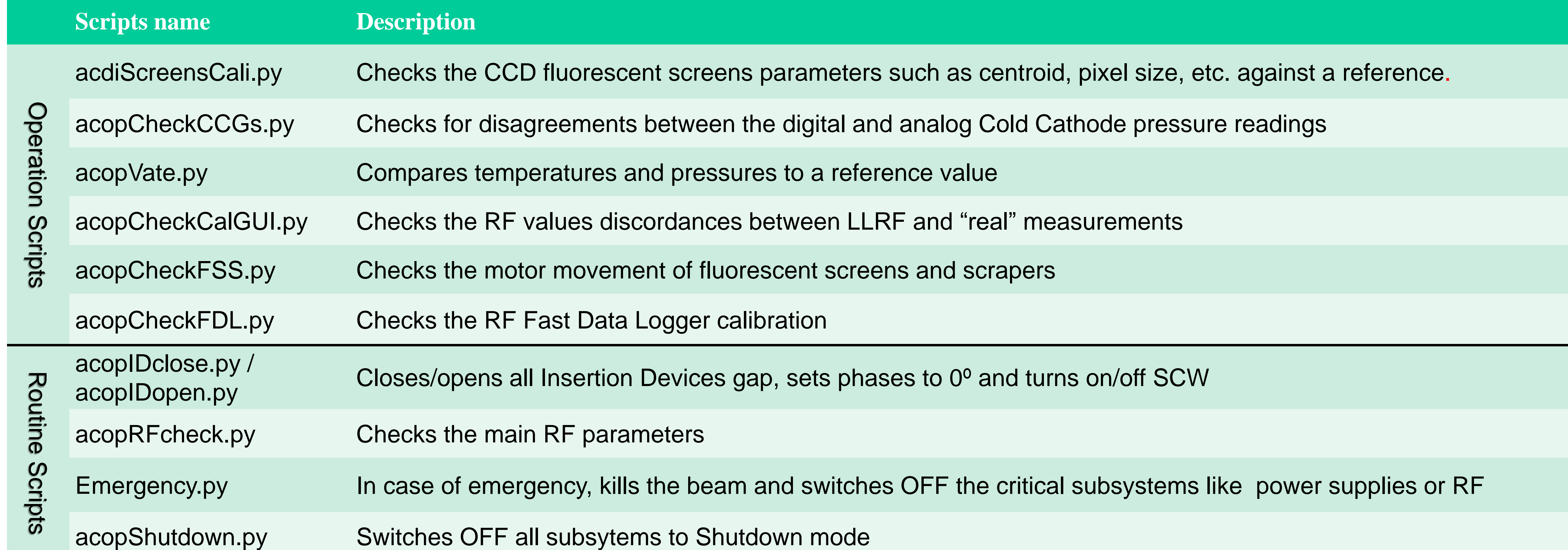

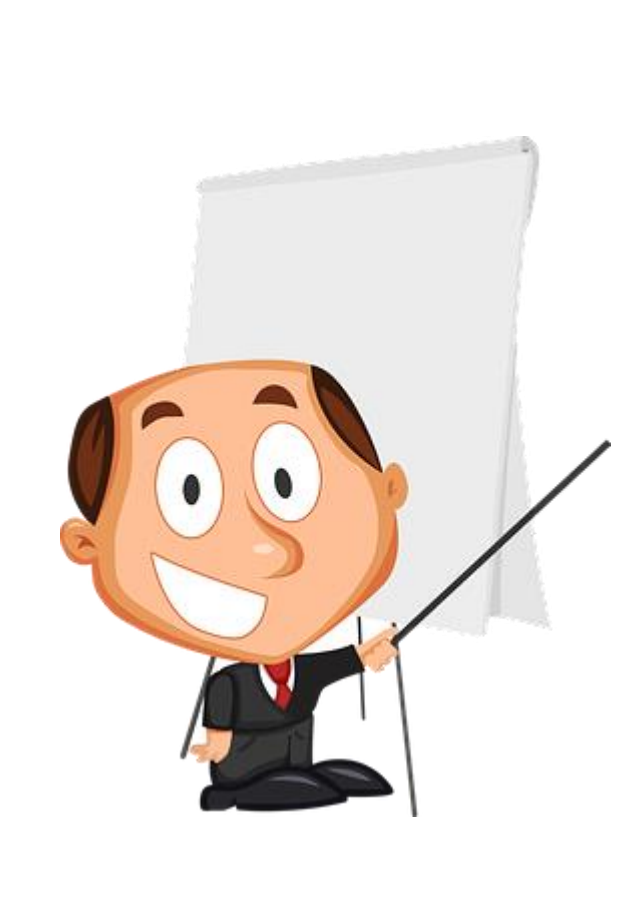

Acknowledgments: I would like to thank the operations group for providing part of the information on this poster and the controls group for their continuous support.